# **corpy** *Release 0.3.0*

**David Lukeš**

**Feb 06, 2021**

## **USER GUIDES**

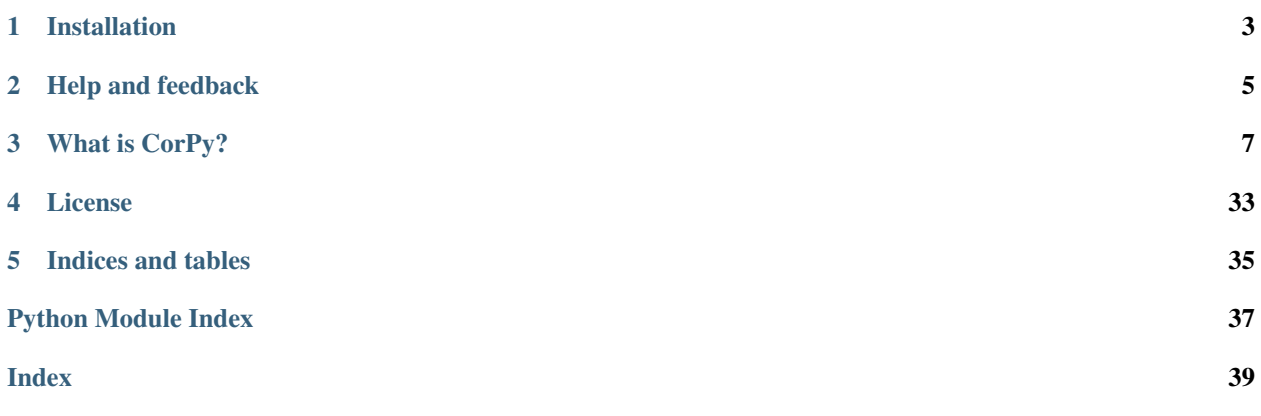

**ONE**

## **INSTALLATION**

<span id="page-6-0"></span> $\frac{1}{2}$  s python3 -m pip install corpy

Only recent versions of Python 3 (3.7+) are supported by design.

## **HELP AND FEEDBACK**

<span id="page-8-0"></span>If you get stuck, it's always a good idea to start by searching the documentation, the short URL to which is [https:](https://corpy.rtfd.io/) [//corpy.rtfd.io/.](https://corpy.rtfd.io/)

The project is developed on [GitHub.](https://github.com/dlukes/corpy) You can ask for help via [GitHub discussions](https://github.com/dlukes/corpy/discussions) and report bugs and give other kinds of feedback via [GitHub issues.](https://github.com/dlukes/corpy/issues) Support is provided gladly, time and other engagements permitting, but cannot be guaranteed.

### **THREE**

### **WHAT IS CORPY?**

<span id="page-10-0"></span>A fancy plural for *corpus* ;) Also, a collection of handy but not especially mutually integrated tools for dealing with linguistic data. It abstracts away functionality which is often needed in practice for teaching and/or day to day work at the [Czech National Corpus,](https://korpus.cz) without aspiring to be a fully featured or consistent NLP framework.

Here's an idea of what you can do with CorPy:

- add linguistic annotation to raw textual data using either [UDPipe](https://corpy.rtfd.io/en/stable/guides/udpipe.html) or [MorphoDiTa](https://corpy.rtfd.io/en/stable/guides/morphodita.html)
- [easily generate word clouds](https://corpy.rtfd.io/en/stable/guides/vis.html)
- [generate phonetic transcripts of Czech texts](https://corpy.rtfd.io/en/stable/guides/phonetics_cs.html)
- [wrangle corpora in the vertical format](https://corpy.rtfd.io/en/stable/guides/vertical.html) devised originally for [CWB,](http://cwb.sourceforge.net/) used also by [\(No\)SketchEngine](https://nlp.fi.muni.cz/trac/noske/)
- plus some utilities for [interactive Python coding](https://corpy.rtfd.io/en/stable/guides/util.html) (e.g. with Jupyter notebooks in [JupyterLab\)](https://jupyterlab.rtfd.io) and the [command](https://corpy.rtfd.io/en/stable/guides/cli.html) [line](https://corpy.rtfd.io/en/stable/guides/cli.html)

#### Note: Should I pick UDPipe or MorphoDiTa?

[UDPipe](http://ufal.mff.cuni.cz/udpipe) is the successor to [MorphoDiTa,](http://ufal.mff.cuni.cz/morphodita) extending and improving upon the original codebase. It has more features at the cost of being somewhat more complex: it does both [morphological tagging \(including lemmatization\) and syntactic](https://corpy.rtfd.io/en/stable/guides/udpipe.html) [parsing,](https://corpy.rtfd.io/en/stable/guides/udpipe.html) and it handles a number of different input and output formats. You can also download [pre-trained models](http://ufal.mff.cuni.cz/udpipe/models) for many different languages.

By contrast, [MorphoDiTa](http://ufal.mff.cuni.cz/morphodita) only has [pre-trained models for Czech and English,](http://ufal.mff.cuni.cz/morphodita/users-manual) and only performs [morphological tag](https://corpy.rtfd.io/en/stable/guides/morphodita.html)[ging \(including lemmatization\).](https://corpy.rtfd.io/en/stable/guides/morphodita.html) However, its output is more straightforward – it just splits your text into tokens and annotates them, whereas UDPipe can (depending on the model) introduce additional tokens necessary for a more explicit analysis, add multi-word tokens etc. This is because UDPipe is tailored to the type of linguistic analysis conducted within the [UniversalDependencies](https://universaldependencies.org) project, using the [CoNLL-U](https://universaldependencies.org/format.html) data format.

MorphoDiTa can also help you if you just want to tokenize text and don't have a language model available.

### **3.1 Tag and parse text with UDPipe**

NOTE: When playing around with UDPipe interactively, it's highly recommended to use [IPython](https://ipython.org/) or a [Jupyter](https://jupyter.org/) notebook. You'll automatically get nice pretty-printing.

### **3.1.1 Overview**

[UDPipe](http://ufal.mff.cuni.cz/udpipe) is a fast and convenient library for stochastic morphological tagging (including lemmatization) and syntactic parsing of text. The corpy. udpipe module aims to give easy access to the most commonly used features of the library; for more advanced use cases, including if you need speedups in performance critical code, you might need to use the more lower-level [ufal.udpipe](https://pypi.org/project/ufal.udpipe/) package, on top of which this module is built.

In order to use UDPipe, you need a pre-trained model for your language of interest. Models are available for many languages, for more information, refer to the [UDPipe website.](http://ufal.mff.cuni.cz/udpipe/models) When using the models, please make sure to respect their CC BY-NC-SA license!

In order to better understand how UDPipe represents tagged and parsed text, it is useful to familiarize yourself with the [CoNLL-U](https://universaldependencies.org/format.html) data format. UDPipe data structures (sentences, words, multi-word tokens, empty nodes, comments) map onto concepts defined in this format.

In addition to this guide, there is also an  $API$  reference for corpy. udpipe. For an overview of the API of underlying ufal.udpipe objects (listing available attributes and methods), see [here.](https://pypi.org/project/ufal.udpipe/)

### **3.1.2 Processing text**

Tagging and parsing text using UDPipe is fairly simple. Just load a UDPipe [Model](#page-26-1):

```
>>> from corpy.udpipe import Model
>>> m = Model("./czech-pdt-ud-2.4-190531.udpipe")
```
And process some text using the  $process()$  method (the method creates a generator, so you'll need e.g. list() to tease all of the elements out of it):

```
>>> sents = list(m.process("Je zima. Bude sněžit."))
>>> sents
[<Swig Object of type 'sentence *' at 0x...>, <Swig Object of type 'sentence *' at 0x.
\rightarrow..>]
```
Ouch. This output is not really helpful. This is why it's recommended to use [IPython](https://ipython.org/) or [Jupyter,](https://jupyter.org/) because at a regular Python REPL, the output of UDPipe is rendered as opaque [Swig](http://www.swig.org/) objects.

However, if the IPython package is at least installed, you can explicitly pretty-print the output using the  $pprint()$ function:

```
>>> from corpy.udpipe import pprint
>>> pprint(sents)
[Sentence(
  comments=['# newdoc', '# newpar', '# sent_id = 1', '# text = Je zima.'],
  words=[
    Word(id=0, <root>),
    Word(id=1,
          form='Je',
          lemma='být',
          xpostag='VB-S---3P-AA---',
          upostag='VERB',
          feats=
˓→'Mood=Ind|Number=Sing|Person=3|Polarity=Pos|Tense=Pres|VerbForm=Fin|Voice=Act',
          head=0,
          deprel='root'),
    Word(id=2,
          form='zima',
          lemma='zima',
```
(continues on next page)

(continued from previous page)

```
xpostaq='NNFS1-----A----',
         upostag='NOUN',
         feats='Case=Nom|Gender=Fem|Number=Sing|Polarity=Pos',
         head=1,
         deprel='nsubj',
         misc='SpaceAfter=No'),
    Word(id=3,
         form='.',
         lemma='.',
         xpostag='Z:-------------',
         upostag='PUNCT',
         head=1,
         deprel='punct')]),
Sentence(
  comments=['# sent id = 2', '# text = Bude sněžit.'],words=[
    Word(id=0, <root>),
    Word(id=1,
         form='Bude',
         lemma='být',
         xpostag='VB-S---3F-AA---',
         upostag='AUX',
         feats=
˓→'Mood=Ind|Number=Sing|Person=3|Polarity=Pos|Tense=Fut|VerbForm=Fin|Voice=Act',
         head=2,
         deprel='aux'),
    Word(id=2,
         form='sněžit',
         lemma='sněžit',
         xpostag='Vf--------A----',
         upostag='VERB',
         feats='Aspect=Imp|Polarity=Pos|VerbForm=Inf',
         head=0,
         deprel='root',
         misc='SpaceAfter=No'),
    Word(id=3,
         form='.',
         lemma='.',
         xpostag='Z:-------------',
         upostag='PUNCT',
         head=2,
         deprel='punct',
         misc='SpaceAfter=No')])]
```
Much better! And again, calling pprint (sents) is not necessary when using [IPython](https://ipython.org/) or [Jupyter,](https://jupyter.org/) you can just evaluate sents and it will be pretty-printed automatically.

### **3.1.3 Pretty-printing options**

The output of UDPipe can be quite verbose – the individual objects have many fields. However, some values are not really that interesting (e.g. the empty string for string attributes, or  $-1$  for integer attributes). Therefore, they are hidden by the pretty-printer by default, so as to make the output more concise.

Sometimes though, you might want exhaustive pretty-printing, e.g. to learn about all of the possible attributes, even though your output doesn't happen to have any useful values in them. In order to do that, disable the digest option using the  $pprint\_config()$  function:

```
>>> from corpy.udpipe import pprint_config
>>> pprint_config(digest=False)
>>> pprint(sents)
[Sentence(
  comments=['# newdoc', '# newpar', '# sent_id = 1', '# text = Je zima.']words=[
    Word(id=0,
        form='<root>',
         lemma='<root>',
         xpostag='<root>',
         upostag='<root>',
         feats='<root>',
         head=-1,
         deprel='',
         deps='',
         misc='''),
     Word(id=1,
          form='Je',
          lemma='být',
          xpostag='VB-S---3P-AA---',
          upostag='VERB',
          feats=
˓→'Mood=Ind|Number=Sing|Person=3|Polarity=Pos|Tense=Pres|VerbForm=Fin|Voice=Act',
         head=0,
          deprel='root',
         deps='',
         misc='''),
     Word(id=2,
         form='zima',
          lemma='zima',
          xpostag='NNFS1-----A----',
          upostag='NOUN',
          feats='Case=Nom|Gender=Fem|Number=Sing|Polarity=Pos',
         head=1,
         deprel='nsubj',
         deps='',
         misc='SpaceAfter=No'),
     Word(id=3,
         form='.',
          lemma='.',
          xpostag='Z:-------------',
         upostag='PUNCT',
          feats='',
          head=1,
          deprel='punct',
          deps='',
         misc=''')],
   multiwordTokens=[],
```
(continues on next page)

(continued from previous page)

```
emptyNodes=[]),
Sentence(
  comments=['# sent_id = 2', '# text = Bude sněžit.'],words=[
    Word(id=0,
         form='<root>',
         lemma='<root>',
         xpostag='<root>',
         upostag='<root>',
         feats='<root>',
         head=-1,
         deprel='',
         deps='',
        misc="''),
    Word(id=1,
         form='Bude',
         lemma='být',
         xpostag='VB-S---3F-AA---',
         upostag='AUX',
         feats=
˓→'Mood=Ind|Number=Sing|Person=3|Polarity=Pos|Tense=Fut|VerbForm=Fin|Voice=Act',
         head=2,
         deprel='aux',
         deps='',
         misc='''),
    Word(id=2,
         form='sněžit',
         lemma='sněžit',
         xpostag='Vf--------A----',
         upostag='VERB',
         feats='Aspect=Imp|Polarity=Pos|VerbForm=Inf',
         head=0,
         deprel='root',
         deps='',
         misc='SpaceAfter=No'),
    Word(id=3,
         form='.',
         lemma='.',
         xpostag='Z:-------------',
         upostag='PUNCT',
         feats='',
         head=2,
         deprel='punct',
         deps='',
         misc='SpaceAfter=No')],
  multiwordTokens=[],
  emptyNodes=[])]
```
Let's turn digest back on to save space below.

**>>>** pprint\_config(digest=**True**)

### **3.1.4 Input and output formats**

UDPipe supports a variety of input and output formats. For convenience, they are listed in the documentation of the [corpy.udpipe.Model.process\(\)](#page-27-0) method, but the most up-to-date, reference list is always available in the [UDPipe API docs.](http://ufal.mff.cuni.cz/udpipe/api-reference)

One format which is particularly useful is the [CoNLL-U](https://universaldependencies.org/format.html) format: it's the format of the [UniversalDependencies](https://universaldependencies.org) project, and as such, it's intimately associated with UDPipe, which is also part of the project. Reading up on the [CoNLL-U](https://universaldependencies.org/format.html) format can help you better understand how UDPipe represents tagged and parsed text, especially some of the less straightforward features (e.g. [multi-word tokens and empty nodes\)](https://universaldependencies.org/format.html#words-tokens-and-empty-nodes).

Say you have a small two-sentence corpus in the "horizontal" format (one sentence per line, words separated by spaces), and you want to tag it, parse it, and output it in the CoNLL-U format. You can do it like so:

```
>>> horizontal = """Je zima .
... Bude sněžit ."""
>>> conllu_sents = list(m.process(horizontal, in_format="horizontal", out_format=
\leftrightarrow"conllu"))
>>> conllu_sents
['# newdoc\n# newpar\n# sent_id = 1\n1\tJe\tbýt\tVERB\tVB-S---3P-AA---\
˓→tMood=Ind|Number=Sing|Person=3|Polarity=Pos|Tense=Pres|VerbForm=Fin|Voice=Act\t0\
˓→troot\t_\t_\n2\tzima\tzima\tNOUN\tNNFS1-----A----\
˓→tCase=Nom|Gender=Fem|Number=Sing|Polarity=Pos\t1\tnsubj\t_\t_\n3\t.\t.\tPUNCT\tZ:---
\rightarrow --------\t\tt\tt\t\ppunct\tt\t\w_0', '# sent_id = 2\n1\tBude\tby't\tAW\tVB-S---3F-AA-˓→--\tMood=Ind|Number=Sing|Person=3|Polarity=Pos|Tense=Fut|VerbForm=Fin|Voice=Act\t2\
→taux\t_\t_\n2\tsněžit\tsněžit\tVERB\tVf---------A----\
→tAspect=Imp|Polarity=Pos|VerbForm=Inf\t0\troot\t_\t_\n3\t.\t.\tPUNCT\tZ:------------
\rightarrow-\t\_{t2\tpunct\t\_{t_\t\n\n'}\n''
```
That's a bit messy, but trust me that conllu\_sents is just a list of two strings, each string representing one sentence. Or, if you don't trust me:

```
>>> len(conllu_sents)
2
>>> [type(x) for x in conllu_sents]
[<class 'str'>, <class 'str'>]
```
To give you an idea of the format, let's just join the sentences and print them out:

```
>>> print("".join(conllu_sents), end="")
# newdoc
# newpar
# sent_id = 1
1 Je být VERB VB-S---3P-AA---
˓→Mood=Ind|Number=Sing|Person=3|Polarity=Pos|Tense=Pres|VerbForm=Fin|Voice=Act 0
ightharpoonup root.
2 zima zima NOUN NNFS1------A----
˓→Case=Nom|Gender=Fem|Number=Sing|Polarity=Pos 1 nsubj _ _
3 . . PUNCT Z:--------- - - - - - - - - - - - 1 punct
# sent_id = 21 Bude být AUX VB-S---3F-AA---
˓→Mood=Ind|Number=Sing|Person=3|Polarity=Pos|Tense=Fut|VerbForm=Fin|Voice=Act 2
\leftrightarrow aux \_\2 sněžit sněžit VERB Vf---------A---- Aspect=Imp|Polarity=Pos|VerbForm=Inf
\rightarrow 0 root
3 . . PUNCT Z:---------2 2 punct
```
### **3.1.5 Format conversion**

The module can also be used just for loading/dumping data in any of the formats supported by UDPipe. That's what the  $load()$  and  $dump()$  functions are for. Input and output formats default to CoNLL-U.

```
>>> from corpy.udpipe import load, dump
>>> sents = list(load(horizontal, "horizontal"))
>>> pprint(sents)
[Sentence(
  comments=['# newdoc', '# newpar', '# sent_id = 1'],words=[
   Word(id=0, <root>),
   Word(id=1, form='Je'),
   Word(id=2, form='zima'),
   Word(id=3, form='.')]),
Sentence(
 comments=[' # sent_id = 2'],words=[
   Word(id=0, <root>),
   Word(id=1, form='Bude'),
   Word(id=2, form='sněžit'),
   Word(id=3, form='.')])]
>>> print("".join(dump(sents)), end="")
# newdoc
# newpar
# sent_id = 11 Je _ _ _ _ _ _ _ _ _ _ _
2 zima _ _ _ _ _ _ _ _ _ _ _ _
3 . _ _ _ _ _ _ _ _ _ _ _ _
# sent_id = 21 Bude _ _ _ _ _ _ _
2 sněžit _ _ _ _ _ _ _ _ _ _ _ _ _ _
3 . _ _ _ _ _ _ _ _ _ _ _ _
```
You can mix and match this with tagging and parsing the data using a  $Model$ , if you prefer this more incremental approach:

```
>>> m.tag(sents[0])
>>> m.parse(sents[0])
>>> pprint(sents)
[Sentence(
  comments=[ ' \# newdoc', '# newpar', '# sent id = 1'],
  words=[
    Word(id=0, <root>),
    Word(id=1,
          form='Je',
          lemma='být',
          xpostag='VB-S---3P-AA---',
          upostag='VERB',
          feats=
˓→'Mood=Ind|Number=Sing|Person=3|Polarity=Pos|Tense=Pres|VerbForm=Fin|Voice=Act',
         head=0,
         deprel='root'),
     Word(id=2,
         form='zima',
          lemma='zima',
          xpostag='NNFS1-----A----',
```
(continues on next page)

(continued from previous page)

```
upostag='NOUN',
         feats='Case=Nom|Gender=Fem|Number=Sing|Polarity=Pos',
         head=1,
         deprel='nsubj'),
    Word(id=3,
         form='.',
         lemma='.',
         xpostag='Z:-------------',
         upostag='PUNCT',
         head=1,
         deprel='punct')]),
Sentence(
 comments=['# sent_id = 2<sup>'</sup>],
  words=[
    Word(id=0, <root>),
    Word(id=1, form='Bude'),
    Word(id=2, form='sněžit'),
    Word(id=3, form='.')])]
```
As you can see, only the first sentence has been tagged and parsed. Note that the  $tag()$  and  $parse()$  methods modify the sentence in place!

### **3.2 Tokenize and tag text with MorphoDiTa**

### <span id="page-17-0"></span>**3.2.1 Overview**

The [corpy.morphodita](#page-28-3) sub-package offers a more user friendly wrapper around the default Swig-generated Python bindings for the [MorphoDiTa](https://github.com/ufal/morphodita) morphological tagging and lemmatization framework.

The target audiences are:

- beginner programmers interested in NLP
- seasoned programmers who want to use MorphoDiTa through a more Pythonic interface, without having to dig into the [API reference](http://ufal.mff.cuni.cz/morphodita/api-reference) and the [examples,](https://github.com/ufal/morphodita/tree/master/bindings/python/examples) and who are not too worried about a possible performance hit as compared with full manual control

Pre-trained tagging models which can be used with MorphoDiTa can be found [here.](http://ufal.mff.cuni.cz/morphodita#language_models) Currently, Czech and English models are available. Please respect their CC BY-NC-SA 3.0 license!

At the moment, only a subset of the functionality offered by the MorphoDiTa API is available through  $\langle \text{copy.} \rangle$ . [morphodita](#page-28-3) (tokenization, tagging).

If stuck, check out the module's [API reference](#page-28-3) for more details.

### **3.2.2 Tokenization**

When instantiating a  $Tokenizer$ , pass in a string which will determine the type of tokenizer to create. Valid options are "czech", "english", "generic" and "vertical" (cf. also the new\_\*\_tokenizer methods in the [MorphoDiTa API reference\)](http://ufal.mff.cuni.cz/morphodita/api-reference#tokenizer).

```
>>> from corpy.morphodita import Tokenizer
>>> tokenizer = Tokenizer("generic")
>>> for word in tokenizer.tokenize("foo bar baz"):
... print(word)
...
foo
bar
baz
```
Alternatively, if you want to use the tokenizer associated with a MorphoDiTa  $\star$ . tagger file you have available, you can instantiate it using  $from\,\,tagger$ 

If you're interested in sentence boundaries too, pass sent s=True to  $tokenize()$ :

```
>>> for sentence in tokenizer.tokenize("foo bar baz", sents=True):
... print(sentence)
...
['foo', 'bar', 'baz']
```
### **3.2.3 Tagging**

NOTE: Unlike tokenization, tagging in MorphoDiTa requires you to supply your own pre-trained tagging models (see *[Overview](#page-17-0)* above).

Initialize a new tagger:

```
>>> from corpy.morphodita import Tagger
>>> tagger = Tagger("./czech-morfflex-pdt-161115.tagger")
```
Tokenize, tag and lemmatize a text represented as a string:

```
>>> from pprint import pprint
>>> tokens = list(tagger.tag("Je zima. Bude sněžit."))
>>> pprint(tokens)
[Token(word='Je', lemma='být', tag='VB-S---3P-AA---'),
Token(word='zima', lemma='zima-1', tag='NNFS1-----A----'),
Token(word='.', lemma='.', tag='Z:-------------'),
Token(word='Bude', lemma='být', tag='VB-S---3F-AA---'),
Token(word='sněžit', lemma='sněžit_:T', tag='Vf---------A----'),
Token(word='.', lemma='.', tag='Z:-------------')]
```
With sentence boundaries:

```
>>> sents = list(tagger.tag("Je zima. Bude sněžit.", sents=True))
>>> pprint(sents)
[[Token(word='Je', lemma='být', tag='VB-S---3P-AA---'),
 Token(word='zima', lemma='zima-1', tag='NNFS1-----A----'),
 Token(word='.', lemma='.', tag='Z:-------------')],
[Token(word='Bude', lemma='být', tag='VB-S---3F-AA---'),
 Token(word='sněžit', lemma='sněžit_:T', tag='Vf---------A----'),
 Token(word='.', lemma='.', tag='Z:-------------')]]
```
Tag and lemmatize an already sentence-split and tokenized piece of text, represented as an iterable of iterables of strings:

```
>>> tokens = list(tagger.tag([['Je', 'zima', '.'], ['Bude', 'sněžit', '.']]))
>>> pprint(tokens)
[Token(word='Je', lemma='být', tag='VB-S---3P-AA---'),
Token(word='zima', lemma='zima-1', tag='NNFS1-----A----'),
Token(word='.', lemma='.', tag='Z:-------------'),
Token(word='Bude', lemma='být', tag='VB-S---3F-AA---'),
Token(word='sněžit', lemma='sněžit_:T', tag='Vf---------A----'),
Token(word='.', lemma='.', tag='Z:-------------')]
```
### **3.3 Easily generate word clouds**

The [wordcloud package](https://amueller.github.io/word_cloud/) is great but I find the API a bit ceremonious, especially for beginners. Hence this wrapper to make using it easier.

```
>>> from corpy.vis import wordcloud
>>> import os
>>> wc = wordcloud(os.__doc__)
>>> wc.to_image().show()
```
In a Jupyter notebook, just inspect the wc variable to display the wordcloud.

For further details, see the docstring of the [wordcloud\(\)](#page-30-0) function.

### **3.4 Rule-based grapheme to phoneme conversion for Czech**

In addition to rules, an exception system is also implemented which makes it possible to capture less regular pronunciation patterns.

### **3.4.1 Usage**

The simplest public interface is the  $transcribe()$  function. See its docstring for more information on the types of accepted input as well as on output options and other available customizations. Here are a few usage examples – default output is SAMPA:

```
>>> from corpy.phonetics import cs
>>> cs.transcribe("máš hlad")
[('m', 'a; ', 'Z'), ('h \rangle \rangle, 'l', 'a', 't')]
```
But other options including IPA are available:

```
>>> cs.transcribe("máš hlad", alphabet="IPA")
[('m', 'a', ''), ('', 'l', 'a', 't')]
```
Hyphens can be used to prevent interactions between neighboring phones, e.g. assimilation of voicing:

```
>>> cs.transcribe("máš -hlad")
[('m', 'a; ', 'S'), ('h \1', 'l', 'a', 't')]
```
As you can see, these special hyphens get deleted in the process of transcription, so if you want a literal hyphen, it must be inside a token with either no alphabetic characters, or at least one other non-alphabetic character:

```
>>> cs.transcribe("- --- -.- -hlad?")
['-', '---', '-.-', '-hlad?']
```
In general, tokens containing non-alphabetic characters (modulo the special treatment of hyphens described above) are passed through as is:

```
>>> cs.transcribe("máš ? hlad")
[('m', 'a:', 'Z'), '?', ('h\\', 'l', 'a', 't')]
```
And you can even configure some of them to constitute a blocking boundary for interactions between phones (notice that unlike in the previous example, "máš" ends with a  $/S/ \rightarrow$  assimilation of voicing wasn't allowed to spread past the ".."):

```
>>> cs.transcribe("máš .. hlad", prosodic_boundary_symbols={".."})
[('m', 'a:', 'S'), '...', ('h \\\ \langle ', 'l', 'a', 't')]
```
Finally, when the input is a single string, it's simply split on whitespace, but you can also provide your own tokenization. E.g. if your input string contains unspaced square brackets to mark overlapping speech, this is probably not the output you want:

```
>>> cs.transcribe("[máš] hlad")
['[máš]', ('h\\', 'l', 'a', 't')]
```
But if you pretokenize the input yourself according to rules that make sense in your situation, you're good to go:

```
>>> cs.transcribe(["[", "máš", "]", "hlad"])
['[', ('m', 'a:', 'Z'), ']', ('h\\', 'l', 'a', 't')]
```
### **3.4.2 Acknowledgments**

The choice of (X-)SAMPA and IPA transcription symbols follows the [guidelines](https://fonetika.ff.cuni.cz/o-fonetice/foneticka-transkripce/czech-sampa/) published by the Institute of Phonetics, Faculty of Arts, Charles University, Prague, which are hereby gratefully acknowledged.

### **3.5 Wrangle corpora in the vertical format**

### **3.5.1 Overview**

Tools for parsing corpora in the vertical format devised originally for [CWB,](http://cwb.sourceforge.net/) used also by [\(No\)SketchEngine.](https://nlp.fi.muni.cz/trac/noske/) It would have been nice if verticals were just standards compliant XML, but they appeared before XML, so they're not. Hence this.

NOTE: The examples below are currently not tested because they require the syn2015.gz vertical file to be available, which is large and should not be freely distributed.

```
>>> import pytest
>>> pytest.skip("examples not tested")
```
### **3.5.2 Iterating over positions in a vertical file**

This allows you to iterate over all positions while keeping track of the structural attributes of the structures they're contained within, without risking errors from hand-coding this logic every time you need it.

```
>>> from corpy.vertical import Syn2015Vertical
>>> from pprint import pprint
>>> v = Syn2015Vertical("path/to/syn2015.gz")
>>> for i, position in enumerate(v.positions()):
... if i % 100 == 0:
... # structural attributes of position
... pprint(v.sattrs)
... print()
... # position itself
... pprint(position)
... print()
... elif i > 100:
... break
...
{'doc': {'audience': 'GEN: obecné publikum',
        'author': 'Typlt, Jaromír',
        'authsex': 'M: muž',
        'biblio': 'Typlt, Jaromír (1993): Zápas s rodokmenem. Praha: Pražská '
                  'imaginace.',
        'first_published': '1993',
        'genre': 'X: neuvedeno',
        'genre_group': 'X: neuvedeno',
        'id': 'pi291',
        'isbnissn': '80-7110-132-X',
        'issue': '',
        'medium': 'B: kniha',
        'periodicity': 'NP: neperiodická publikace',
        'publisher': 'Pražská imaginace',
        'pubplace': 'Praha',
        'pubyear': '1993',
        'srclang': 'cs: čeština',
        'subtitle': 'Groteskní mýtus',
        'title': 'Zápas s rodokmenem',
        'translator': 'X',
        'transsex': 'X: neuvedeno',
        'txtype': 'NOV: próza',
        'txtype_group': 'FIC: beletrie'},
'p': {'id': 'pi291:1:1', 'type': 'normal'},
's': {'id': 'pi291:1:1:1'},
'text': {'author': '', 'id': 'pi291:1', 'section': '', 'section_orig': ''}}
Position(word='ZÁPAS', lemma='zápas', tag=UtklTag(pos='N', sub='N', gen='I', num='S',
˓→case='1', pgen='-', pnum='-', pers='-', tense='-', grad='-', neg='A', act='-', p13=
˓→'-', p14='-', var='-', asp='-'), proc='T', afun='ExD', parent='0', eparent='0',
˓→prep='', p_lemma='', p_tag='', p_afun='', ep_lemma='', ep_tag='', ep_afun='')
{'doc': {'audience': 'GEN: obecné publikum',
        'author': 'Typlt, Jaromír',
        'authsex': 'M: muž',
        'biblio': 'Typlt, Jaromír (1993): Zápas s rodokmenem. Praha: Pražská '
                  'imaginace.',
        'first_published': '1993',
        'genre': 'X: neuvedeno',
```
(continues on next page)

(continued from previous page)

```
'genre_group': 'X: neuvedeno',
        'id': 'pi291',
        'isbnissn': '80-7110-132-X',
        'issue': '',
        'medium': 'B: kniha',
        'periodicity': 'NP: neperiodická publikace',
        'publisher': 'Pražská imaginace',
        'pubplace': 'Praha',
        'pubyear': '1993',
        'srclang': 'cs: čeština',
        'subtitle': 'Groteskní mýtus',
        'title': 'Zápas s rodokmenem',
        'translator': 'X',
        'transsex': 'X: neuvedeno',
        'txtype': 'NOV: próza',
        'txtype_group': 'FIC: beletrie'},
'p': {'id': 'pi291:1:3', 'type': 'normal'},
's': {'id': 'pi291:1:3:2'},
'text': {'author': '', 'id': 'pi291:1', 'section': '', 'section_orig': ''}}
Position(word='chvil', lemma='chvíle', tag=UtklTag(pos='N', sub='N', gen='F', num='P',
˓→ case='2', pgen='-', pnum='-', pers='-', tense='-', grad='-', neg='A', act='-', p13=
˓→'-', p14='-', var='-', asp='-'), proc='M', afun='Atr', parent='-1', eparent='-1',
→prep='', p_lemma='několik', p_tag='Ca--4-----------', p_afun='Adv', ep_lemma=
→'několik', ep_tag='Ca--4------------', ep_afun='Adv')
```
### **3.5.3 Performing frequency distribution queries**

This can be done elegantly and fairly quickly with  $search()$ . All you have to do is provide a match function, which identifies positions which the query should match, and a count function, which specifies what should be counted for each match.

The return value is an index of occurrences and the total size of the corpus. The index is a dictionary of numpy array of position indices within the corpus, which can be further processed e.g. using  $\text{im}(t)$  or  $\text{arf}(t)$  to compute different types of frequencies.

```
>>> from corpy.vertical import Syn2015Vertical, ipm, arf
>>> v = Syn2015Vertical("path/to/syn2015.gz")
# log progress every 50M positions
>>> v.report = 50_000_000
>>> def match(posattrs, sattrs):
... # match all nouns within txtype_group "FIC: beletrie"
... return sattrs["doc"]["txtype_group"] == "FIC: beletrie" and posattrs.tag.pos
\mathop{\leftrightarrow} = - \ ^{0} \mathrm{N}^{\,0}...
>>> def count(posattrs, sattrs):
... # at each matched position, record the txtype and lemma
... return sattrs["doc"]["txtype"], posattrs.lemma
...
>>> index, N = v.search(match, count)
Processed 0 lines in 0:00:00.007382.
Processed 50,000,000 lines in 0:05:58.185566.
Processed 100,000,000 lines in 0:11:35.394294.
```
NOTE: this was run on a desktop workstation, with the data being stored on a networked filesystem. If the performance of any future versions on a similar task becomes significantly worse than this ballpark, it should be considered a bug.

```
# absolute frequency
>>> len(index[("NOV: próza", "plíseň")])
211
# relative frequency (instances per million)
>>> ipm(index[("NOV: próza", "plíseň")], N)
1.747430618598555
# average reduced frequency (takes into account dispersion)
>>> arf(index[("NOV: próza", "plíseň")], N)
54.220727998809153
```
### **3.5.4 Subclass Vertical for your custom corpus**

If you have a corpus with a different structure, you can easily adapt the tools by subclassing [Vertical](#page-32-0). See its docstring for further info, or the implementation of  $Syn2015Vertical$  for a practical example.

### **3.6 Utility functions for interactive use**

The  $\text{copy.util}$  module is a collection of small utility functions I occasionally find useful, especially when teaching. They're mostly meant for use in an interactive session (JupyterLab / IPython), some can even be used as [IPython](https://ipython.readthedocs.io/en/stable/interactive/magics.html) [magic commands](https://ipython.readthedocs.io/en/stable/interactive/magics.html) (remember to run %load\_ext corpy first). Here are some hints explaining when and why you might want them.

### **3.6.1 Running code in a sanitized global environment with corpy.util. clean\_env()**

Most of the time, this will probably be useful from inside an IPython session (either in the terminal or in JupyterLab or a similar web notebook interface) to isolate pieces of code from the big hairy blob of global state you may have inadvertently accumulated over the course of your interactive coding. Which means you'll want to load the corpy extension and use the cell/line magic command it provides:

```
In [1]: %load_ext corpy
In [2]: foo = 1
In [3]: print(foo)
1
```

```
In [4]: %%clean_env
  ...: print(foo)
  ...:
---------------------------------------------------------------------------
NameError Traceback (most recent call last)
<ipython-input-4-3c3241ecb4e6> in <module>
     1 with clean_env(blacklist=None, whitelist=None, strict=True, restore_
˓→builtins=True, modules=False, callables=False, upper=False, dunder=False,
˓→sunder=True):
----> 2 print(foo)
NameError: name 'foo' is not defined
```

```
In [5]: %clean_env print(foo)
---------------------------------------------------------------------------
NameError Traceback (most recent call last)
<ipython-input-5-3c3241ecb4e6> in <module>
     1 with clean_env(blacklist=None, whitelist=None, strict=True, restore_
˓→builtins=True, modules=False, callables=False, upper=False, dunder=False,
˓→sunder=True):
---> 2 print(foo)
NameError: name 'foo' is not defined
```
See  $\text{\textdegree}$ clean env? for details on how to use the magic.

Why is this useful? When working interactively, you often end up creating a lot of global variables while experimenting. Some of them might even end up disappearing from the written record, as you edit and delete cells. This (partially) invisible global state accumulates and can lead to hard to debug problems, where typos pass silently, code mysteriously fails because builtin functions have been overwritten, etc. See examples below.

#### **Global variables can hide typos**

For instance, say you're trying to sort numbers. You define a list of numbers called numbers, try the sorted function, which seems to work, so you proceed to write your own wrapper function, sort\_numbers. (In real life, the functionality would obviously be something more involved, to justify writing a wrapper.)

```
>>> numbers = [0, 3, 1, 2, 4]
>>> sorted(numbers)
[0, 1, 2, 3, 4]>>> # ↓ typo!
>>> def sort_numbers(numbrs):
... return sorted(numbers)
...
```
But in doing so, whoops! You make a typo. You name the function's argument numbrs without an e, but the variable name you access in the function's body is numbers *with* an e. Since there's no local variable called numbers in the function, it would normally fail with a NameError. But remember that we've previously defined a global with that same exact name as part of our interactive experimentation prior to writing the function. So instead of the typo leading to an error, the name will be resolved in the global scope.

The tricky thing is, if you only test your function with your previously defined numbers variable, everything will seem to work fine – by accident:

```
>>> sort_numbers(numbers)
[0, 1, 2, 3, 4]
```
The problem only reveals itself when using another list as input – you get back the sorted version of numbers again:

```
>>> sort_numbers([0, 2, 1])
[0, 1, 2, 3, 4]
```
Now, what  $corpy$ ,  $util$ ,  $clean\_env()$  does is to provide a context manager which runs a block of code in a sanitized global environment, as a way to temporarily pretend that (most of) your interactive experimentation (a.k.a. polluting the global environment) didn't happen. Running the same code under the context manager yields the expected NameError, which helpfully points to a problem with our code:

```
>>> from corpy.util import clean_env
>>> with clean_env():
```
(continues on next page)

(continued from previous page)

```
... sort_numbers([0, 2, 1])
...
Traceback (most recent call last):
 File ..., line 2, in <module>
    sort_numbers([0, 2, 1])
 File ..., line 2, in sort_numbers
   return sorted(numbers)
NameError: name 'numbers' is not defined
```
Which gives you a good hint what the problem might be, so you can now fix your function and try again:

```
>>> # ↓ typo fixed
>>> def sort_numbers(numbers):
... return sorted(numbers)
...
>>> with clean_env():
... sort_numbers([0, 2, 1])
...
[0, 1, 2]
```
By default, clean\_env tries to be "smart" about which globals to remove and which to keep, e.g. it leaves functions alone, as you've probably noticed, since we were able to call sort\_numbers within the with block. If the defaults don't suit you though, you can tweak its behavior by using blacklists or whitelists and other options. Check out the documentation for [corpy.util.clean\\_env\(\)](#page-34-0) for further details.

One common case where you might want to change the defaults is to make clean\_env a little bit more lenient, so that it allows all global variables within the with block itself, and only starts pruning them inside function calls. Typically, you'll want to use previously defined (global) variables to test your functions under clean\_env, but by default, you can't, obviously, because clean\_env hides them:

```
>>> with clean_env():
... sort_numbers(numbers)
...
Traceback (most recent call last):
 File ..., line 2, in <module>
    sort_numbers(numbers)
NameError: name 'numbers' is not defined
```
That's where the strict=False option comes in. In the code below, it allows referring to the numbers global variable as part of the with block, and only hides it during the function call.

```
>>> with clean_env(strict=False):
... sort_numbers(numbers)
...
[0, 1, 2, 3, 4]
```
While the non-strict approach is convenient, it requires a slightly different and more complicated strategy, which makes it somewhat slower. That's why it's opt-in, even though it's very often what you want.

#### <span id="page-26-2"></span>**Breaking code by re-assigning built-in functions**

Another type of problem that beginners tend to run into is that they accidentally overwrite a built-in function. For instance, if you're learning about sorting, what do you call a list you've just sorted? Well, sorted of course!

```
>>> sorted = sorted(numbers)
```
Unfortunately, now you can't sort anymore – you've pointed sorted to your list, instead of the sorting function it points to by default.

```
>>> sorted(numbers)
Traceback (most recent call last):
 File ..., line 1, in <module>
    sorted(numbers)
TypeError: 'list' object is not callable
```
If this happens in the students' own code, they might realize what they broke and how to fix it. However, if this ends up breaking example code provided *by the teacher*, the student might not realize it's their fault – after all, how could they break code they didn't write?

This is why by default, clean\_env restores any overwritten builtins, because it assumes reassigning builtins is a mistake:

```
>>> with clean_env():
... sorted
...
<built-in function sorted>
>>> sorted
[0, 1, 2, 3, 4]
```
Note: If you accidentally overwrite a built-in function, you can get it back by importing it from the builtins module, e.g. from builtins import sorted.

### **3.7 Command line scripts**

CorPy also comes with a few (possibly) handy command line utilities:

- xc: Prints frequency information about extended grapheme clusters in text files.
- zip-verticals: Zips two verticals of the same corpus with different positional attributes together.

Run them with the  $-\text{help}$  option to get usage instructions.

### <span id="page-26-0"></span>**3.8 corpy.udpipe**

Tokenizing, tagging and parsing text with UDPipe.

```
exception corpy.udpipe.UdpipeError
     An error which occurred in the ufal.udpipe C extension.
```

```
class corpy.udpipe.Model(model_path)
     A UDPipe model for tagging and parsing text.
```
- <span id="page-27-4"></span>**Parameters model path** (str or pathlib.Path) – Path to the pre-compiled UDPipe model to load.
- <span id="page-27-0"></span>**process**(*text*, *\**, *tag=True*, *parse=True*, *in\_format=None*, *out\_format=None*) Process input text, yielding sentences one by one.

The text is always at least tokenized, and optionally morphologically tagged and syntactically parsed, depending on the values of the tag and parse arguments.

#### Parameters

- **text**  $(str)$  Text to process.
- **tag** (bool) Perform morphological tagging.
- **parse** (bool) Perform syntactic parsing.
- **in\_format** (None or str) Input format (cf. below for possible values).
- **out\_format** (None or str) Output format (cf. below for possible values).

The input text is a string in one of the following formats (specified by in\_format):

- None: freeform text, which will be sentence split and tokenized by UDPipe
- "conllu": the [CoNLL-U](https://universaldependencies.org/docs/format.html) format
- "horizontal": one sentence per line, word forms separated by spaces
- "vertical": one word per line, empty lines denote sentence ends

The output format is specified by out\_format:

- None: native ufal.udpipe objects, suitable for further manipulation in Python
- "conllu", "horizontal" or "vertical": cf. above
- "epe": the EPE (Extrinsic Parser Evaluation 2017) interchange format
- "matxin": the Matxin XML format
- "plaintext": reconstruct text with original spaces, discarding annotations

New input and output formats may be added with new releases of UDPipe; for an up-to-date list, consult the [UDPipe API reference.](http://ufal.mff.cuni.cz/udpipe/api-reference)

#### <span id="page-27-2"></span>**tag**(*sent*)

Perform morphological tagging on sentence.

Modifies sent in place.

```
Parameters sent (ufal.udpipe.Sentence) – Sentence to tag.
```
#### <span id="page-27-3"></span>**parse**(*sent*)

Perform syntactic parsing on sentence.

Modifies sent in place.

```
Parameters sent (ufal.udpipe.Sentence) – Sentence to parse.
```
<span id="page-27-1"></span>corpy.udpipe.**load**(*corpus*, *in\_format='conllu'*)

Load corpus in input format.

#### **Parameters**

- **corpus**  $(str)$  The data to load.
- in format  $(str) Cf$ . the documentation of [Model.process\(\)](#page-27-0).

Returns A generator of sentences (ufal.udpipe.Sentence).

<span id="page-28-7"></span><span id="page-28-2"></span>corpy.udpipe.**dump**(*sent\_or\_sents*, *out\_format='conllu'*)

Dump sentence or sentences in output format.

#### **Parameters**

- **sent** or **sents** The data to dump.
- **out\_format**  $(str)$  Cf. the documentation of [Model.process\(\)](#page-27-0).
- Returns A generator of strings, corresponding to the serialized sentences. One final additional string may contain any closing markup, if required by the output format.

```
corpy.udpipe.pprint(obj)
```
Pretty-print object.

This is a convenience wrapper over IPython.lib.pretty.pprint() for easier importing.

```
corpy.udpipe.pprint_config(*, digest=True)
```

```
Configure pretty-printing of ufal.udpipe objects.
```
**Parameters digest**  $(bool)$  – Show only attributes with interesting values (other than '' or  $-1$ )

### <span id="page-28-3"></span>**3.9 corpy.morphodita**

<span id="page-28-4"></span>Convenient and easy-to-use MorphoDiTa wrappers.

```
class corpy.morphodita.Tokenizer(tokenizer_type)
```
- A wrapper API around the tokenizers offered by MorphoDiTa.
	- **Parameters tokenizer\_type**  $(str)$  Type of the requested tokenizer (cf. below for possible values).

*tokenizer\_type* is typically one of:

- "czech": a tokenizer tuned for Czech
- "english": a tokenizer tuned for English
- "generic": a generic tokenizer
- "vertical": a simple tokenizer for the vertical format, which is effectively already tokenized (one word per line)

Specifically, the available tokenizers are determined by the new  $*$  tokenizer static methods on the MorphoDiTa tokenizer class described in the [MorphoDiTa API reference.](https://ufal.mff.cuni.cz/morphodita/api-reference#tokenizer)

<span id="page-28-5"></span>**static from\_tagger**(*tagger\_path*) Load tokenizer associated with tagger file.

<span id="page-28-6"></span>**tokenize**(*text*, *sents=False*) Tokenize *text*.

**Parameters** 

- **text**  $(str)$  Text to tokenize.
- **sents** (bool) Whether to signal sentence boundaries by outputting a sequence of lists (sentences).

Returns An iterator over the tokenized text, possibly grouped into sentences if sents=True.

<span id="page-29-1"></span>Note that MorphoDiTa performs both sentence splitting and tokenization at the same time, but this method iterates over tokens without sentence boundaries by default:

```
>>> from corpy.morphodita import Tokenizer
>>> t = Tokenizer("generic")
>>> for word in t.tokenize("foo bar baz"):
... print(word)
...
foo
bar
baz
```
If you want to iterate over sentences (lists of tokens), set sents=True:

```
>>> for sentence in t.tokenize("foo bar baz", sents=True):
... print(sentence)
...
['foo', 'bar', 'baz']
```
**class** corpy.morphodita.**Tagger**(*tagger\_path*)

A MorphoDiTa morphological tagger and lemmatizer.

Parameters **tagger\_path** (str or pathlib.Path) – Path to the pre-compiled tagging models to load.

#### <span id="page-29-0"></span>**tag**(*text*, *\**, *sents=False*, *guesser=False*, *convert=None*)

Perform morphological tagging and lemmatization on text.

If text is a string, sentence-split, tokenize and tag that string. If it's an iterable of iterables (typically a list of lists), then take each nested iterable as a separate sentence and tag it, honoring the provided sentence boundaries and tokenization.

#### Parameters

- **text** (either str (tokenization is left to the tagger) or iterable of iterables (of str), representing individual sentences) – Input text.
- **sents**  $(boo1)$  Whether to signal sentence boundaries by outputting a sequence of lists (sentences).
- **guesser** (bool) Whether to use the morphological guesser provided with the tagger (if available).
- **convert** (str, one of "pdt\_to\_conll2009", "strip\_lemma\_comment" or "strip\_lemma\_id", or None if no conversion is required) – Conversion strategy to apply to lemmas and / or tags before outputting them.

Returns An iterator over the tagged text, possibly grouped into sentences if sents=True.

```
>>> tagger = Tagger("./czech-morfflex-pdt-161115.tagger")
>>> from pprint import pprint
>>> tokens = list(tagger.tag("Je zima. Bude sněžit."))
>>> pprint(tokens)
[Token(word='Je', lemma='být', tag='VB-S---3P-AA---'),
Token(word='zima', lemma='zima-1', tag='NNFS1-----A----'),
Token(word='.', lemma='.', tag='Z:-------------'),
Token(word='Bude', lemma='být', tag='VB-S---3F-AA---'),
Token(word='sněžit', lemma='sněžit_:T', tag='Vf---------A----'),
```
(continues on next page)

(continued from previous page)

```
Token(word='.', lemma='.', tag='Z:-------------')]
>>> tokens = list(tagger.tag([['Je', 'zima', '.'], ['Bude', 'sněžit', '.']]))
>>> pprint(tokens)
[Token(word='Je', lemma='být', tag='VB-S---3P-AA---'),
Token(word='zima', lemma='zima-1', tag='NNFS1-----A----'),
Token(word='.', lemma='.', tag='Z:-------------'),
Token(word='Bude', lemma='být', tag='VB-S---3F-AA---'),
Token(word='sněžit', lemma='sněžit_:T', tag='Vf---------A----'),
Token(word='.', lemma='.', tag='Z:-------------')]
>>> sents = list(tagger.tag("Je zima. Bude sněžit.", sents=True))
>>> pprint(sents)
[[Token(word='Je', lemma='být', tag='VB-S---3P-AA---'),
 Token(word='zima', lemma='zima-1', tag='NNFS1-----A----'),
 Token(word='.', lemma='.', tag='Z:-------------')],
 [Token(word='Bude', lemma='být', tag='VB-S---3F-AA---'),
 Token(word='sněžit', lemma='sněžit_:T', tag='Vf---------A----'),
 Token(word='.', lemma='.', tag='Z:-------------')]]
```
#### **tag\_untokenized**(*text*, *sents=False*, *guesser=False*, *convert=None*)

This is the method  $\tau aq()$  delegates to when *text* is a string. See docstring for  $\tau aq()$  for details about parameters.

**tag\_tokenized**(*text*, *sents=False*, *guesser=False*, *convert=None*) This is the method  $\text{tag}(x)$  delegates to when *text* is an iterable of iterables of strings. See docstring for  $tag()$  for details about parameters.

### <span id="page-30-2"></span>**3.10 corpy.vis**

Convenience wrappers for visualizing linguistic data.

<span id="page-30-1"></span>corpy.vis.**size\_in\_pixels**(*width*, *height*, *unit='in'*, *ppi=300*) Convert size in inches/cm to pixels.

#### **Parameters**

- **width** width, measured in *unit*
- **height** height, measured in *unit*
- **unit** "in" for inches, "cm" for centimeters
- **ppi** pixels per inch

Returns (width, height) in pixels

#### Return type (int, int)

Sample values for ppi:

- for displays: you can detect your monitor's DPI using the following website: [<https://www.infobyip.com/](https://www.infobyip.com/detectmonitordpi.php) [detectmonitordpi.php>](https://www.infobyip.com/detectmonitordpi.php); a typical value is 96 (of course, double that for HiDPI)
- for print output: 300 at least, 600 is high quality

<span id="page-30-0"></span>corpy.vis.**wordcloud**(*data*, *size=(400, 400)*, *\**, *rounded=False*, *fast=True*, *fast\_limit=800*, *\*\*kwargs*) Generate a wordcloud.

<span id="page-31-2"></span>If *data* is a string, the wordcloud is generated using the method WordCloud.generate from text(), which automatically ignores stopwords (customizable with the *stopwords* argument) and includes "collocations" (i.e. bigrams).

If *data* is a sequence or a mapping, the wordcloud is generated using the method WordCloud. generate\_from\_frequencies() and these preprocessing responsibilities fall to the user.

#### **Parameters**

- **data** input data either one long string of text, or an iterable of tokens, or a mapping of word types to their frequencies; use the second or third option if you want full control over the output
- **size** size in pixels, as a tuple of integers, (width, height); if you want to specify the size in inches or cm, use the  $size\_in\_pixels$  () function to generate this tuple
- **rounded** whether or not to enclose the wordcloud in an ellipse; incompatible with the *mask* keyword argument
- **fast** when True, optimizes large wordclouds for speed of generation rather than precision of word placement
- **fast\_limit** speed optimizations for "large" wordclouds are applied when the requested canvas size is larger than fast\_limit\*\*2
- **kwargs** remaining keyword arguments are passed on to the wordcloud.WordCloud initializer

Returns The word cloud.

Return type wordcloud.WordCloud

### <span id="page-31-1"></span>**3.11 corpy.phonetics.cs**

Perform rule-based phonetic transcription of Czech.

Some frequent exceptions to the otherwise fairly regular orthography-to-phonetics mapping are overridden using a pronunciation lexicon.

**class** corpy.phonetics.cs.**Phone**(*value: str*, *\**, *word\_boundary: bool = False*) A single phone.

You probably don't need to create these by hand, but they will be returned to you from  $transcribe()$ .

**class** corpy.phonetics.cs.**ProsodicUnit**(*orthographic: List[str]*) A prosodic unit which should be transcribed as a whole.

This means that various connected speech processes are emulated at word boundaries within the unit as well as within words.

**Parameters orthographic** (*list of str*) – The orthographic transcript of the prosodic unit.

**phonetic** (*\**, *alphabet:*  $str = 'SAMPA', \textit{hiatus} = \textit{False}$ )  $\rightarrow$  List[Tuple[str, ...]] Phonetic transcription of ProsodicUnit.

<span id="page-31-0"></span>corpy.phonetics.cs.**transcribe**(*phrase: Union[str, Iterable[str]]*, *\**, *alphabet='sampa'*, *hiatus=False*, *prosodic\_boundary\_symbols={}*) → List[Union[str, Tuple[str,  $\dots$ ]]

Phonetically transcribe *phrase*.

*phrase* is either a string (in which case it is split on whitespace) or an iterable of strings (in which case it's considered as already tokenized by the user).

<span id="page-32-5"></span>Transcription is attempted for tokens which consist purely of alphabetical characters and possibly hyphens (-). Other tokens are passed through unchanged. Hyphens have a special role: they prevent interactions between graphemes or phones from taking place, which means you can e.g. cancel assimilation of voicing in a cluster like tb by inserting a hyphen between the graphemes:  $t-b$ . They are removed from the final output. If you want a literal hyphen, it must be inside a token with either no alphabetic characters, or at least one other non-alphabetic character (e.g.  $-$ ,  $-$ –,  $-$ hlad?, etc.).

Returns a list where transcribed tokens are represented as tuples of strings (phones) and non-transcribed tokens (which were just passed through as-is) as plain strings.

*alphabet* is one of SAMPA, IPA, CS or CNC (case insensitive) and determines the symbol alphabet used in the phonetic transcript.

When hiatus=True, a /j/ phone is added between a high front vowel and a subsequent vowel.

Various connected speech processes such as assimilation of voicing are emulated even across word boundaries. By default, this happens irrespective of intervening non-transcribed tokens. If you want some types of non-transcribed tokens to constitute an obstacle to interactions between phones, pass them as a set via the *prosodic\_boundary\_symbols* argument. E.g. prosodic\_boundary\_symbols={"?", ".."} will prevent CSPs from being emulated across ? and .. tokens.

### <span id="page-32-4"></span>**3.12 corpy.vertical**

<span id="page-32-0"></span>Parse and query corpora in the vertical format.

```
class corpy.vertical.Vertical(path)
```
Base class for a corpus in the vertical format.

Create subclasses for specific corpora by at least specifying a list of  $structure$  names and  $posatters$  as class attributes.

**Parameters**  $path(s \text{tr})$  **– Path to the vertical file to work with.** 

```
struct_names: List[str] = []
```
A list of expected structural attribute tag names.

```
posattrs: List[str] = []
```
A list of expected positional attributes.

#### **open**()

Open the vertical file in self.path.

Override this method in subclasses to specify alternative ways of opening, e.g. using  $qzip.open()$ .

```
parse_position(position)
```
Parse a single position from the vertical.

Override this method in subclasses to hook into the position parsing process.

```
positions(parse_sattrs=True, ignore_fn=None, hook_fn=None)
     Iterate over the positions in the vertical.
```
At any point during the iteration, the structural attributes corresponding to the current position are accessible via self.sattrs.

#### Parameters

• **parse\_sattrs** (bool) – Whether to parse structural attrs into a dict (default) or just leave the original string (faster).

- <span id="page-33-5"></span>• **ignore** fn (function (posattrs, sattrs)) – If given, then evaluated at each position; if it returns True, then the position is completely ignored.
- **hook\_fn** (function (posattrs, sattrs)) If given, then evaluated at each position.

#### <span id="page-33-0"></span>**search**(*match\_fn*, *count\_fn=None*, *\*\*kwargs*)

Search the vertical, creating an index of what's been found.

#### Parameters

- **match\_fn** (function(match\_fn, count\_fn)) Evaluated at each position to see if the position matches the given search.
- **count\_fn** Evaluated at each matching position to determine what should be counted at that position (in the sense of being tallied as part of the resulting frequency distribution). If it returns a list, it's understood as a list of things to count.
- **kwargs** Passed on to [positions\(\)](#page-32-3).

Returns The frequency index of counted "things" and the size of the corpus.

Return type (dict, int)

```
class corpy.vertical.Syn2015Vertical(path)
    A subclass of Vertical for the SYN2015 corpus.
```
Refer to [Vertical](#page-32-0) for API details.

#### **open**()

Open the vertical file in self.path.

Override this method in subclasses to specify alternative ways of opening, e.g. using gzip.open().

#### **parse\_position**(*position*)

Parse a single position from the vertical.

Override this method in subclasses to hook into the position parsing process.

```
corpy.vertical.ipm(occurrences, N)
```
Relative frequency of *occurrences* in corpus, in instances per million.

```
corpy.vertical.arf(occurrences, N)
```
Average reduced frequency of *occurrences* in corpus.

```
class corpy.vertical.ShuffledSyn2015Vertical(path)
```
A subclass of [Vertical](#page-32-0) for the SYN2015 corpus, shuffled.

Refer to [Vertical](#page-32-0) for API details.

## <span id="page-33-4"></span>**3.13 corpy.util**

Small utility functions.

```
corpy.util.head(collection, first_n=None)
     Inspect collection, truncated if too long.
```

```
>>> head(list(range(1_000)))
[0, 1, 2, 3, 4, 5, 6, 7, 8, 9]
```
If first\_n=None, an appropriate value is determined based on the type of the collection.

<span id="page-34-1"></span>corpy.util.**cmp**(*lhs*, *rhs*, *test='\_\_eq\_\_'*) Wrap assert statement to automatically raise an informative error.

<span id="page-34-0"></span>corpy.util.**clean\_env**(*\**, *blacklist: Optional[Iterable[str]] = None*, *whitelist: Optional[Iterable[str]] = None*, *strict: bool = True*, *restore\_builtins: bool = True*, *modules: bool = False*, *callables: bool = False*, *upper: bool = False*, *dunder: bool = False*, *sunder: bool = True*) Run a block of code in a sanitized global environment.

A context manager which temporarily removes global variables from scope:

```
>>> foo = 42
>>> with clean_env():
... foo
...
Traceback (most recent call last):
  ...
NameError: name 'foo' is not defined
```
The original environment is restored at the end of the block:

**>>>** foo 42

Also works as a decorator, which is like wrapping the entire function body with the context manager:

```
>>> @clean_env()
... def return_foo():
... return foo
...
>>> return_foo()
Traceback (most recent call last):
  ...
NameError: name 'foo' is not defined
```
By default, *clean\_env* tries to be clever and leave e.g. functions alone, as well as other objects which are likely to be "legitimate" globals. It also restores overwritten builtins.

This is useful e.g. for testing answers in student assignments, because it will ensure that functions which accidentally capture global variables instead of using arguments fail.

#### **Parameters**

- **blacklist** A list of global variable names to always remove, irrespective of the other options.
- **whitelist** A list of global variable names to always keep, irrespective of the other options.
- **strict** In non-strict mode, allow global variables in the current scope, i.e. only start pruning within function calls. NOTE: This is slower because it requires tracing the function calls. Also, when using *clean\_env* as a function decorator, non-strict probably doesn't make sense.
- **restore\_builtins** Make sure that the conventional names for built-in objects point to those objects (beginners often use list or sorted as variable names).
- **modules** Prune variables which refer to modules.
- **callables** Prune variables which refer to callables.
- **upper** Prune variables with all-uppercase identifiers (underscores allowed), which are likely to be intentional global variables (constants and the like).
- **dunder** Prune variables whose name starts with a double underscore.
- **sunder** Prune variables whose name starts with a single underscore.

## **FOUR**

## **LICENSE**

<span id="page-36-0"></span>Copyright © 2016–present ÚČNK/David Lukeš Distributed under the [GNU General Public License v3.](http://www.gnu.org/licenses/gpl-3.0.en.html)

## **FIVE**

## **INDICES AND TABLES**

- <span id="page-38-0"></span>• genindex
- modindex
- search

## **PYTHON MODULE INDEX**

### <span id="page-40-0"></span>c

corpy.morphodita, [25](#page-28-3) corpy.phonetics.cs, [28](#page-31-1) corpy.udpipe, [23](#page-26-0) corpy.util, [30](#page-33-4) corpy.vertical, [29](#page-32-4) corpy.vis, [27](#page-30-2)

## **INDEX**

## <span id="page-42-0"></span>A

arf() (*in module corpy.vertical*), [30](#page-33-5)

## C

clean\_env() (*in module corpy.util*), [31](#page-34-1) cmp() (*in module corpy.util*), [30](#page-33-5) corpy.morphodita module, [25](#page-28-7) corpy.phonetics.cs module, [28](#page-31-2) corpy.udpipe module, [23](#page-26-2) corpy.util module, [30](#page-33-5) corpy.vertical module, [29](#page-32-5) corpy.vis module, [27](#page-30-3)

## D

dump() (*in module corpy.udpipe*), [25](#page-28-7)

## F

from\_tagger() (*corpy.morphodita.Tokenizer static method*), [25](#page-28-7)

## H

head() (*in module corpy.util*), [30](#page-33-5)

## I

ipm() (*in module corpy.vertical*), [30](#page-33-5)

## L

load() (*in module corpy.udpipe*), [24](#page-27-4)

## M

Model (*class in corpy.udpipe*), [23](#page-26-2) module corpy.morphodita, [25](#page-28-7) corpy.phonetics.cs, [28](#page-31-2) corpy.udpipe, [23](#page-26-2)

corpy.util, [30](#page-33-5) corpy.vertical, [29](#page-32-5) corpy.vis, [27](#page-30-3)

## O

open() (*corpy.vertical.Syn2015Vertical method*), [30](#page-33-5) open() (*corpy.vertical.Vertical method*), [29](#page-32-5)

## P

parse() (*corpy.udpipe.Model method*), [24](#page-27-4) parse\_position() (*corpy.vertical.Syn2015Vertical method*), [30](#page-33-5) parse\_position() (*corpy.vertical.Vertical method*),  $29$ Phone (*class in corpy.phonetics.cs*), [28](#page-31-2) phonetic() (*corpy.phonetics.cs.ProsodicUnit method*), [28](#page-31-2) posattrs (*corpy.vertical.Vertical attribute*), [29](#page-32-5) positions() (*corpy.vertical.Vertical method*), [29](#page-32-5) pprint() (*in module corpy.udpipe*), [25](#page-28-7) pprint\_config() (*in module corpy.udpipe*), [25](#page-28-7) process() (*corpy.udpipe.Model method*), [24](#page-27-4) ProsodicUnit (*class in corpy.phonetics.cs*), [28](#page-31-2)

## S

search() (*corpy.vertical.Vertical method*), [30](#page-33-5) ShuffledSyn2015Vertical (*class in corpy.vertical*), [30](#page-33-5) size\_in\_pixels() (*in module corpy.vis*), [27](#page-30-3) struct\_names (*corpy.vertical.Vertical attribute*), [29](#page-32-5) Syn2015Vertical (*class in corpy.vertical*), [30](#page-33-5)

## T

tag() (*corpy.morphodita.Tagger method*), [26](#page-29-1) tag() (*corpy.udpipe.Model method*), [24](#page-27-4) tag\_tokenized() (*corpy.morphodita.Tagger method*), [27](#page-30-3) tag\_untokenized() (*corpy.morphodita.Tagger method*), [27](#page-30-3) Tagger (*class in corpy.morphodita*), [26](#page-29-1) tokenize() (*corpy.morphodita.Tokenizer method*), [25](#page-28-7) Tokenizer (*class in corpy.morphodita*), [25](#page-28-7)

transcribe() (*in module corpy.phonetics.cs*), [28](#page-31-2)

## $\bigcup$

UdpipeError, [23](#page-26-2)

## V

Vertical (*class in corpy.vertical*), [29](#page-32-5)

### W

wordcloud() (*in module corpy.vis*), [27](#page-30-3)